## **PLAUSI Benutzerrechte beim Öffnen von TIME prüfen**

Die Benutzerrechte werden über eine VARINATS-Tabelle verwaltet. Anmeldenamen können Administrator, Gruppen, oder keine Rechte vergeben werden.

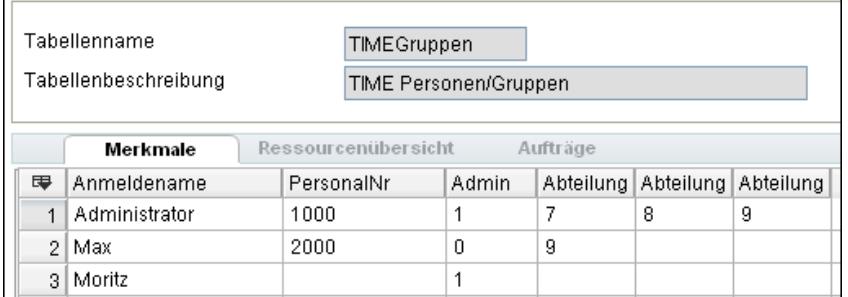

Anwender Administrator und Max dürfen alle Daten einsehen (Admin = 1). Anwender Max darf nur seine eigene (PersonalNr=2000) und die Daten der Abteilung 9 einsehen.

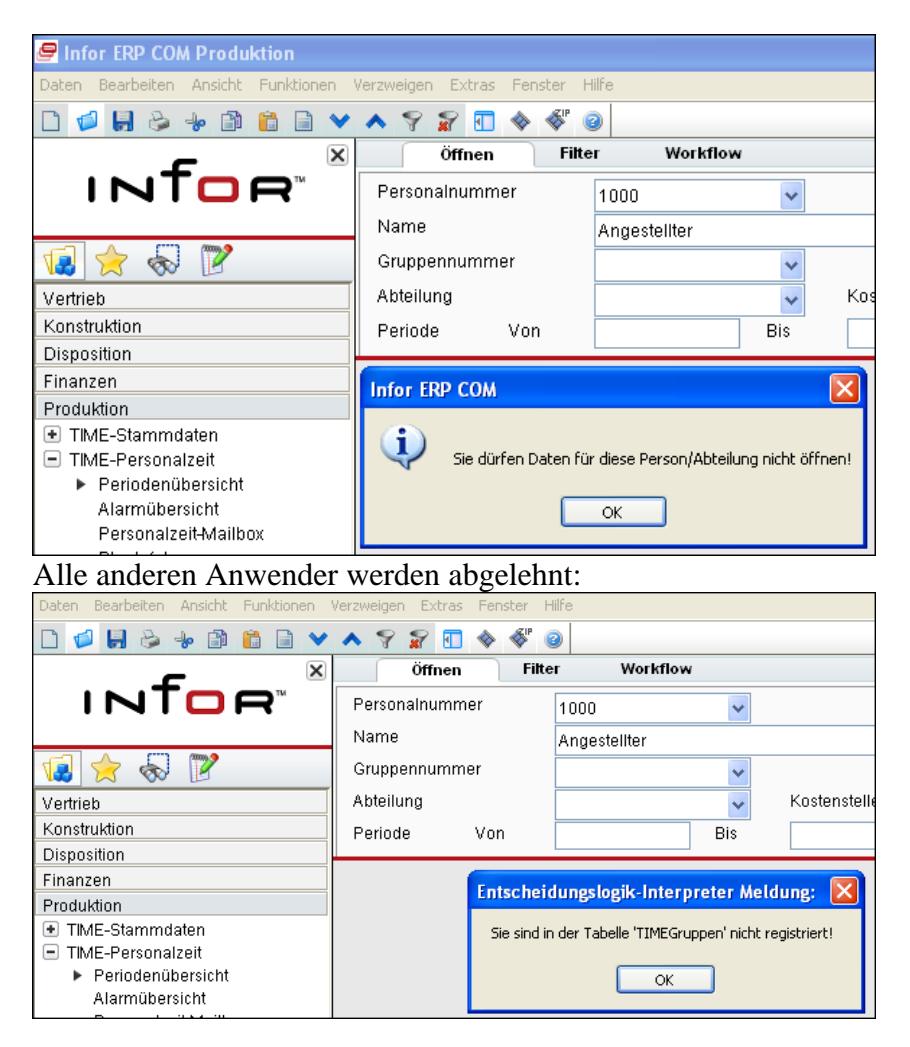